# *Techniken der Digitalphotographie mit Open Source Software*

(Panorama Stitching / Dynamic range increase / Focus Stacking)

Steffen Bauer, Vortrag 26/06/2012 Linux User Group Frankfurt am Main

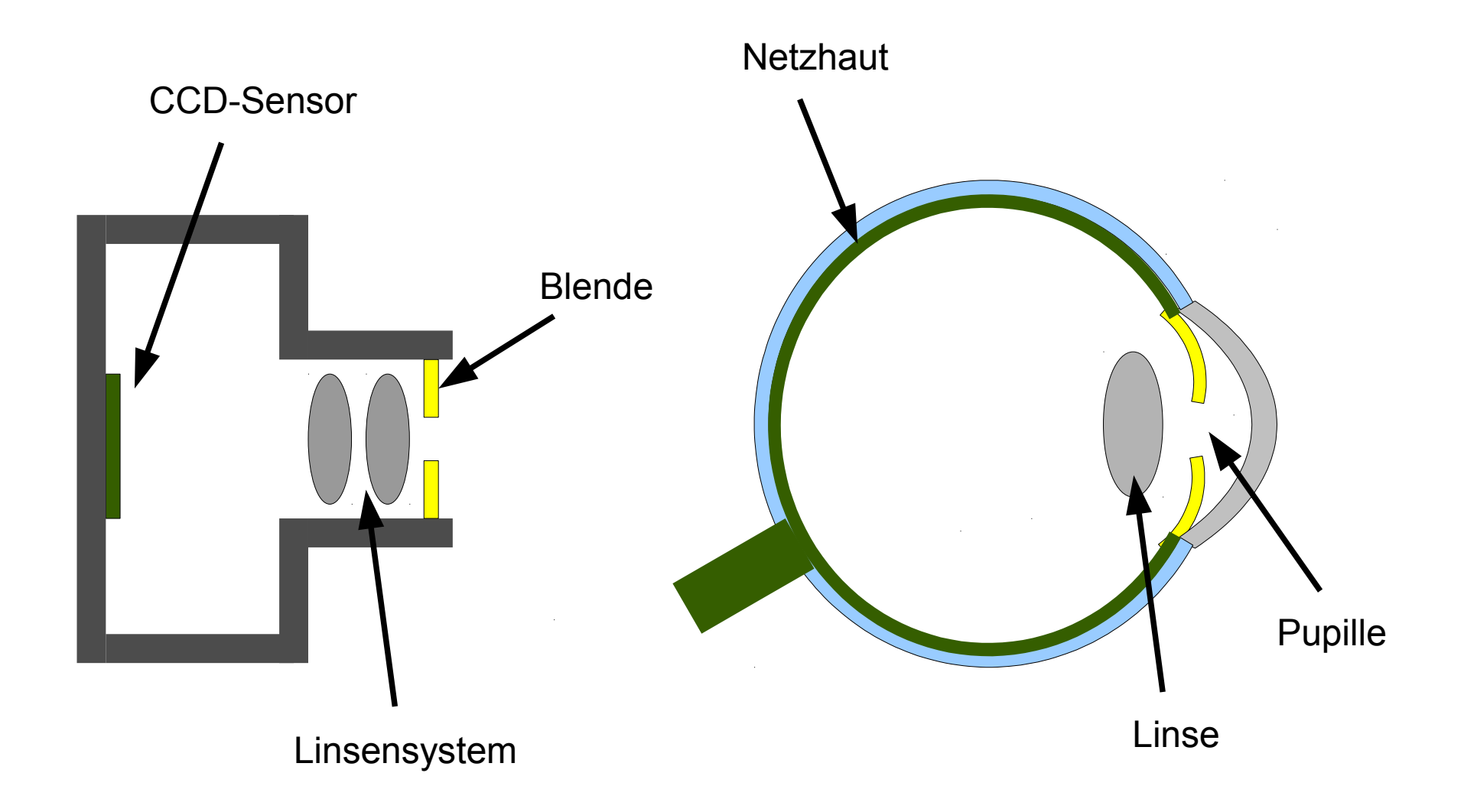

### Auge vs. Kamera

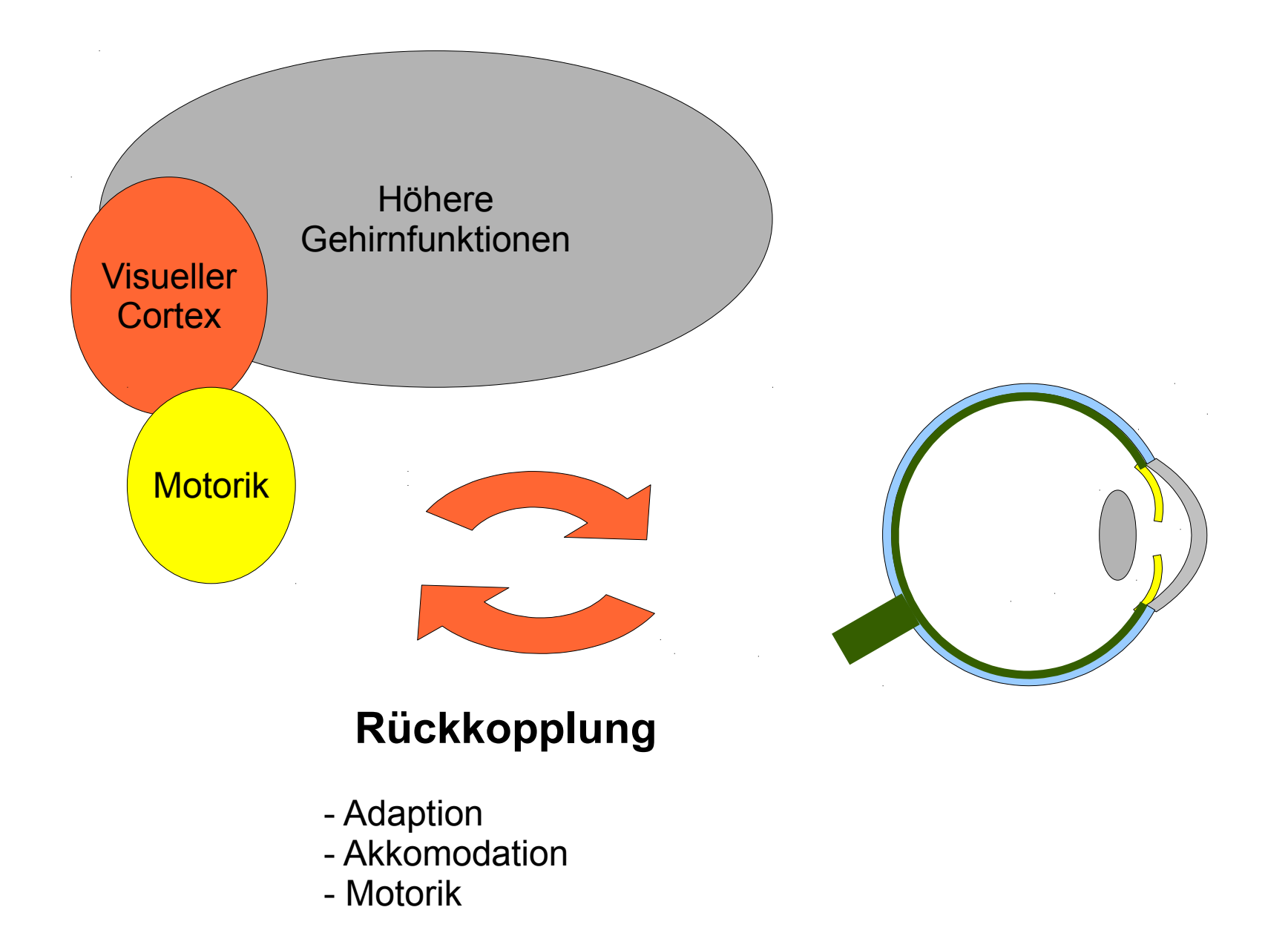

### Auge vs. Kamera

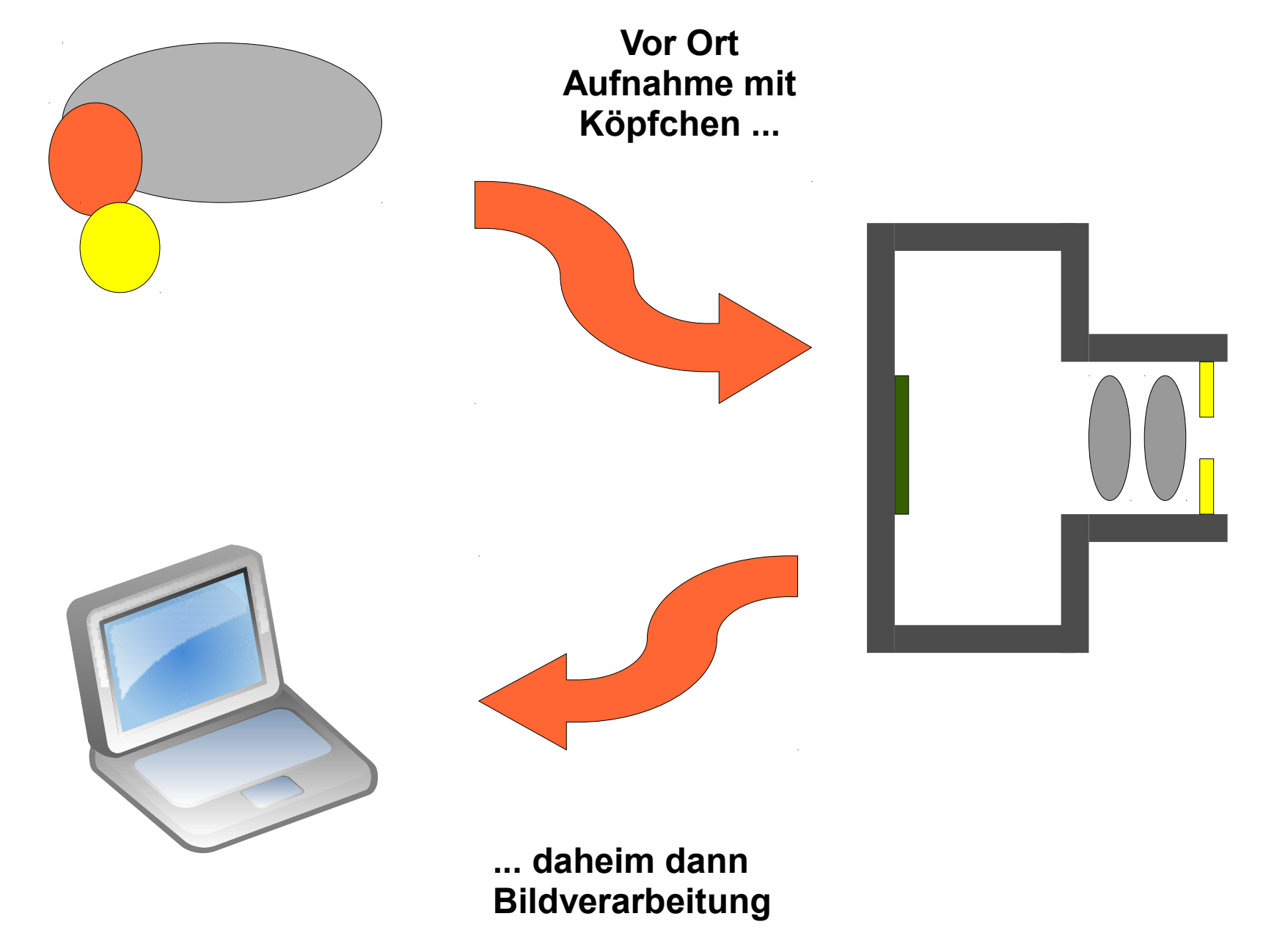

Icon: (c) WikiCommons http://commons.wikimedia.org/wiki/File:Laptop.svg

#### **Was ist Bracketing?**

Die mehrfache Aufnahme eines Motivs unter Veränderung eines spezifischen Parameters (= *mehr Information* sammeln als in nur einem Bild enthalten ist), um nachträglich mittels Bildverarbeitung ein Bild zu erzeugen, was dem Seheindruck besser entspricht.

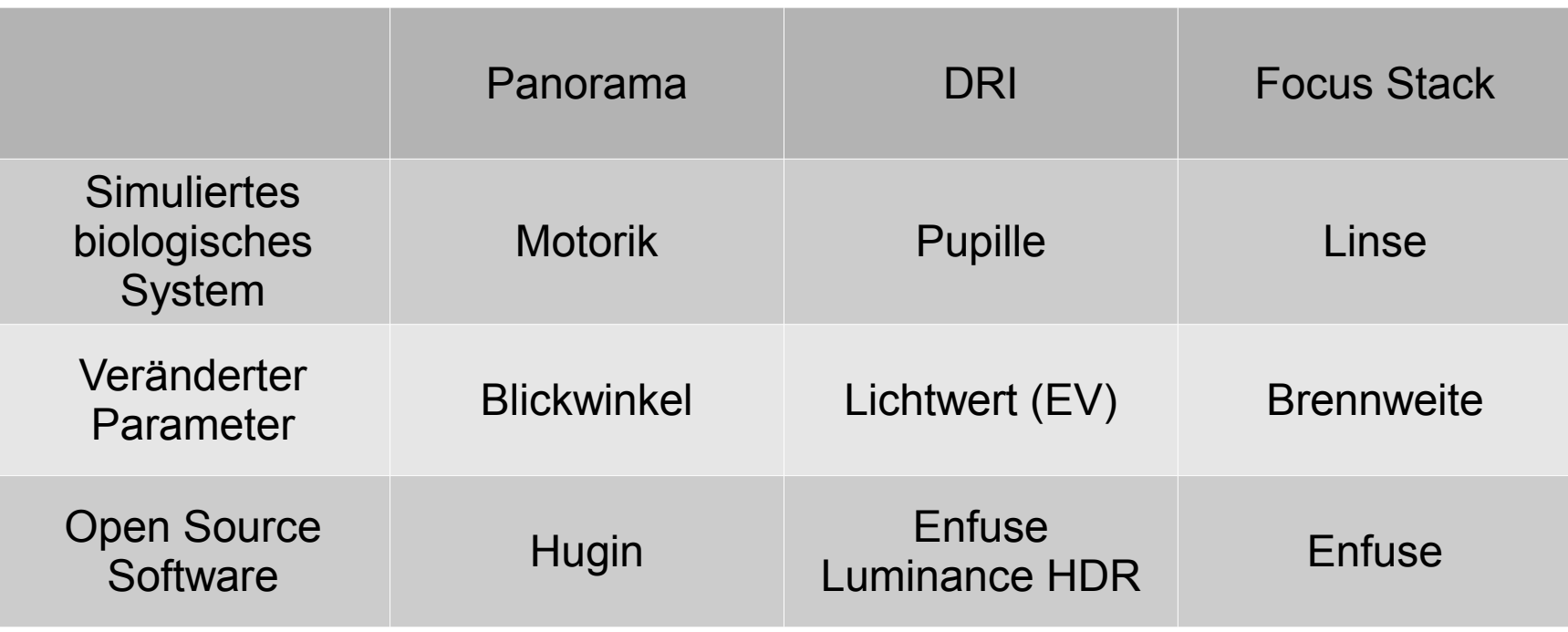

#### **hugin**: GUI Panorama Stitching suite

- Basiert auf den *Panorama Tools* und *enblend*
- Bringt das Tool *align\_image\_stack* mit

http://hugin.sourceforge.net/

**enfuse**: CLI Tool zum Zusammenfügen von Image stacks.

- Für *Exposure Fusion* sowie *Focus Stacking*
- Diverse GUIs (MacroFusion, EnfuseGUI etc.)

http://enblend.sourceforge.net/

http://sourceforge.net/projects/ macrofusion/

**Luminance HDR**: Software suite für *HDR Erzeugung*

• Projekt des Monats Mai 2012 bei SourceForge

http://qtpfsgui.sourceforge.net/

Und natürlich **The GIMP**

http://www.gimp.org/

# **Panorama Stitching**

- Aufnahmereihe mit mindestens 2 Bildern
	- Gewünschten Bereich graduell aufnehmen, dabei ca. 30% Überlappung
	- Falls vorhanden, Stitching Hilfsfunktion der Kamera verwenden
	- Bei klassischen Panoramen zur Orientierung Horizont verwenden
	- Auch andere Ausrichtungen möglich: Vertikal -> Türme, Bäume
		- Mosaik -> Gebäude, Simulation Weitwinkel
- Parallaxenfehler bei nahen Objekten beachten!
- Bewegung in überlappenden Bereichen vermeiden (warten bis Touristen aus dem Bild sind...)

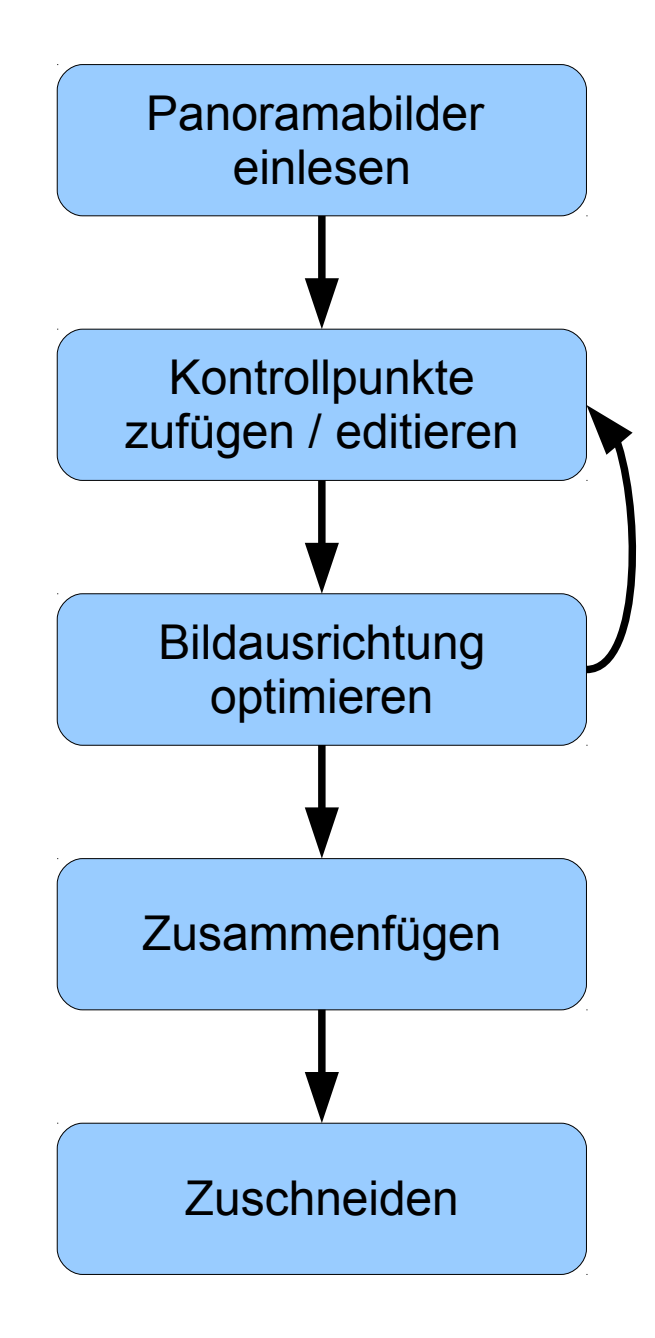

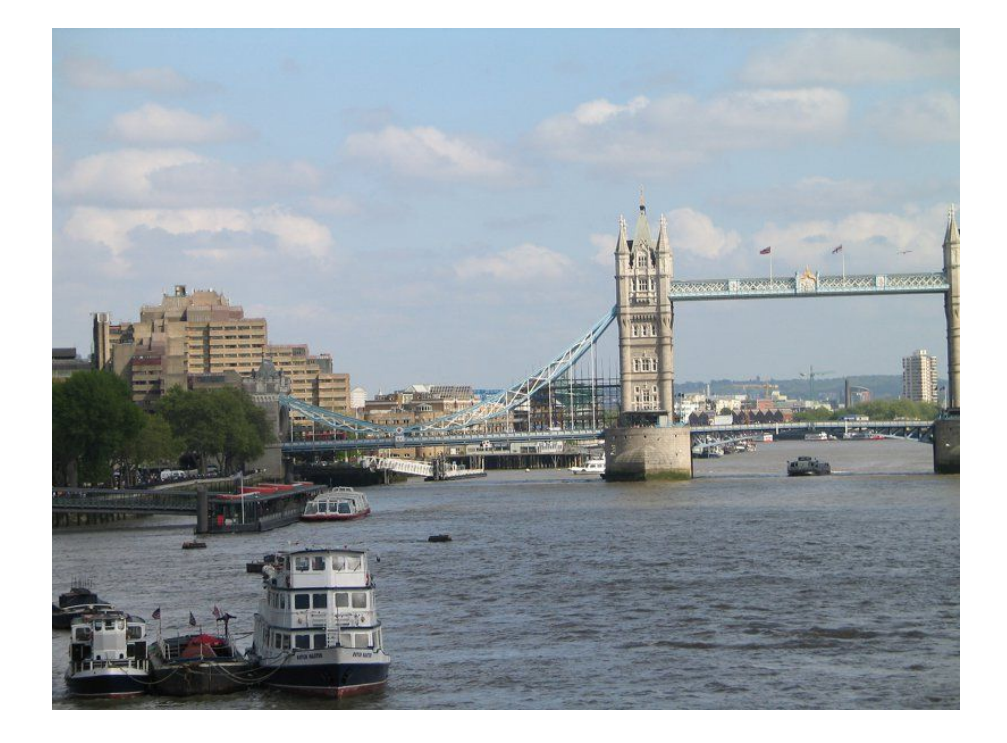

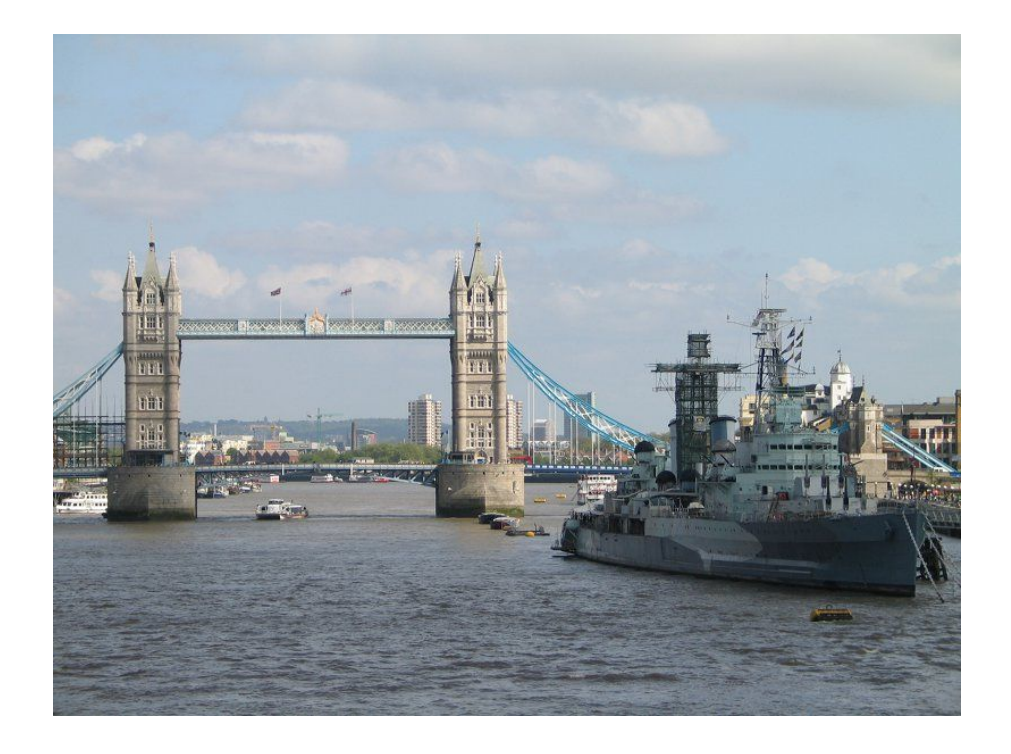

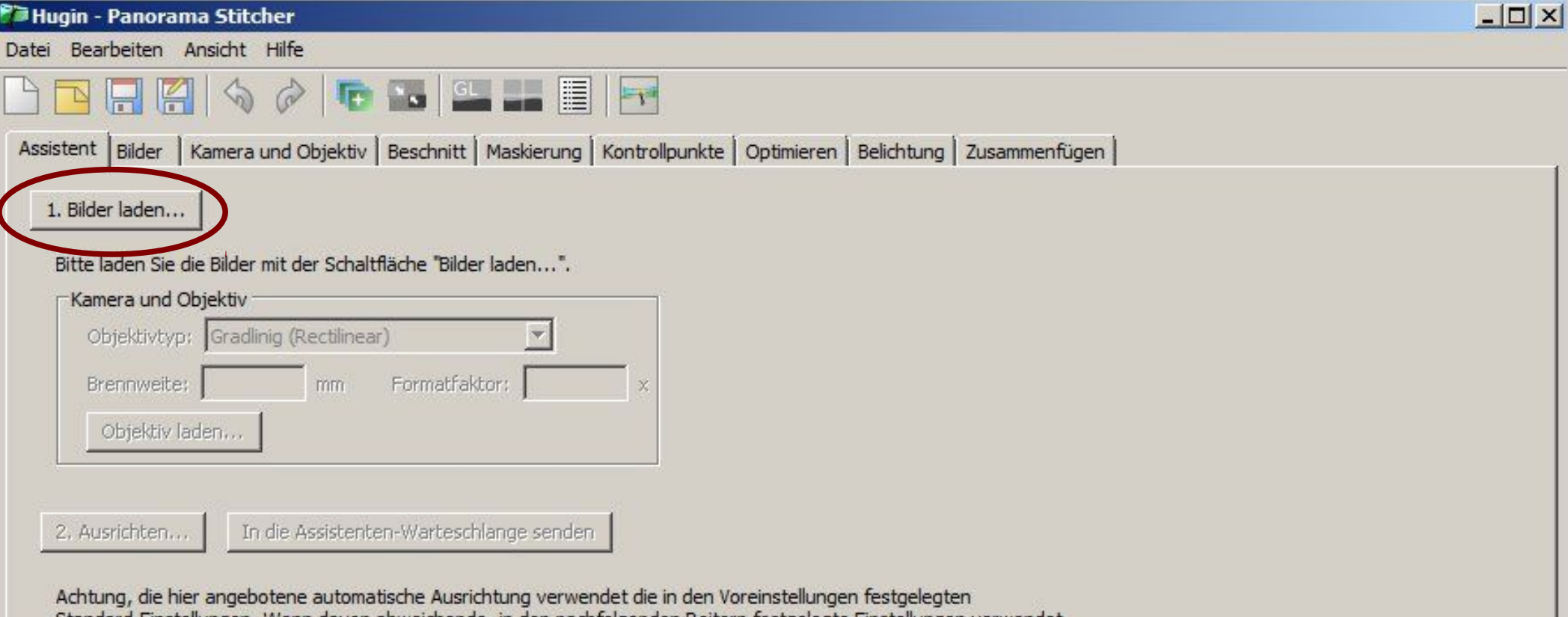

Standard-Einstellungen. Wenn davon abweichende, in den nachfolgenden Reitern festgelegte Einstellungen verwendet<br>werden sollen, muss die Kontrollpunkt-Erkennung im Reiter "Bilder", die geometrische Optimierung im Reiter "O

3. Erstellen des Panoramas...

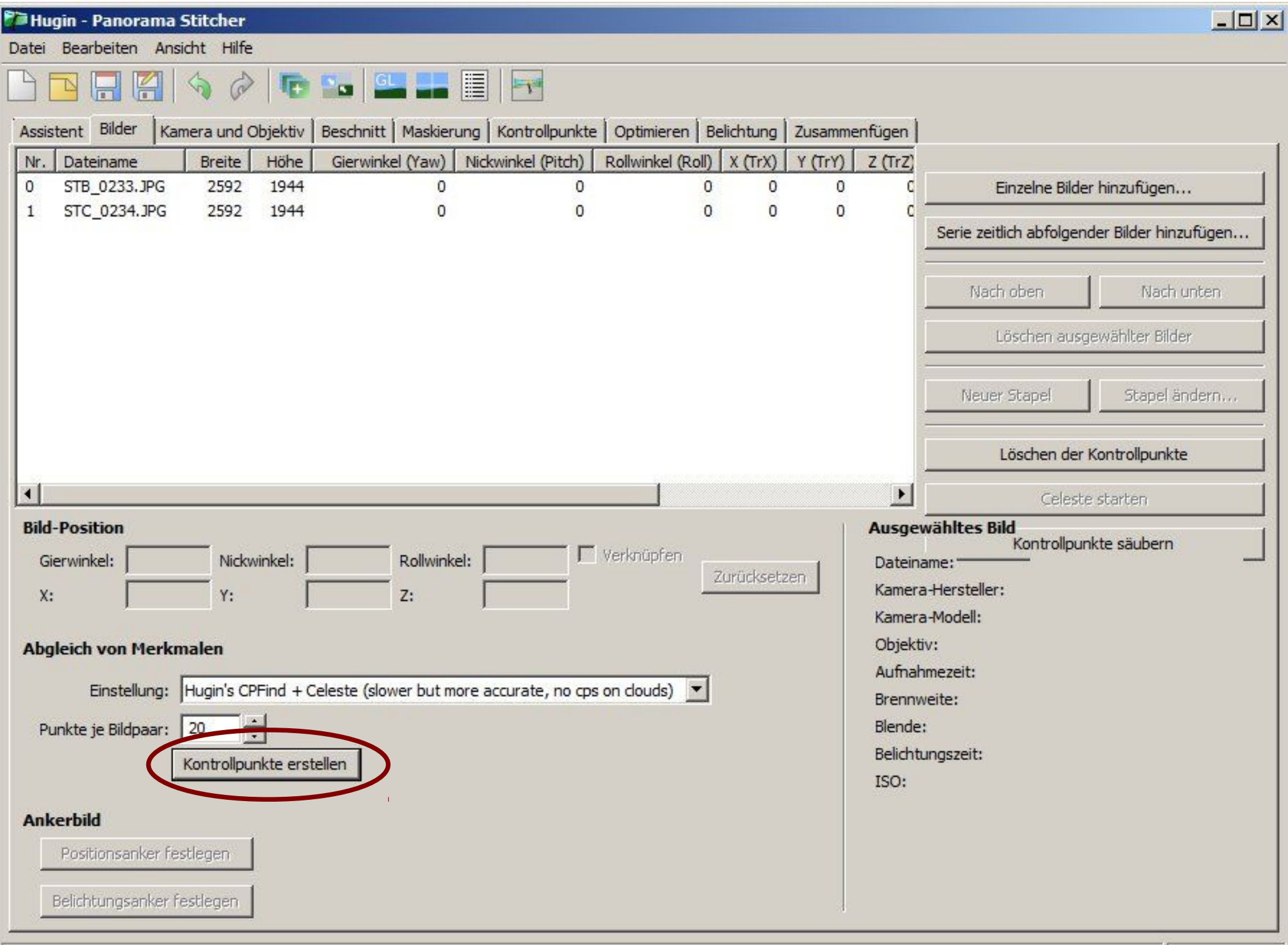

h.

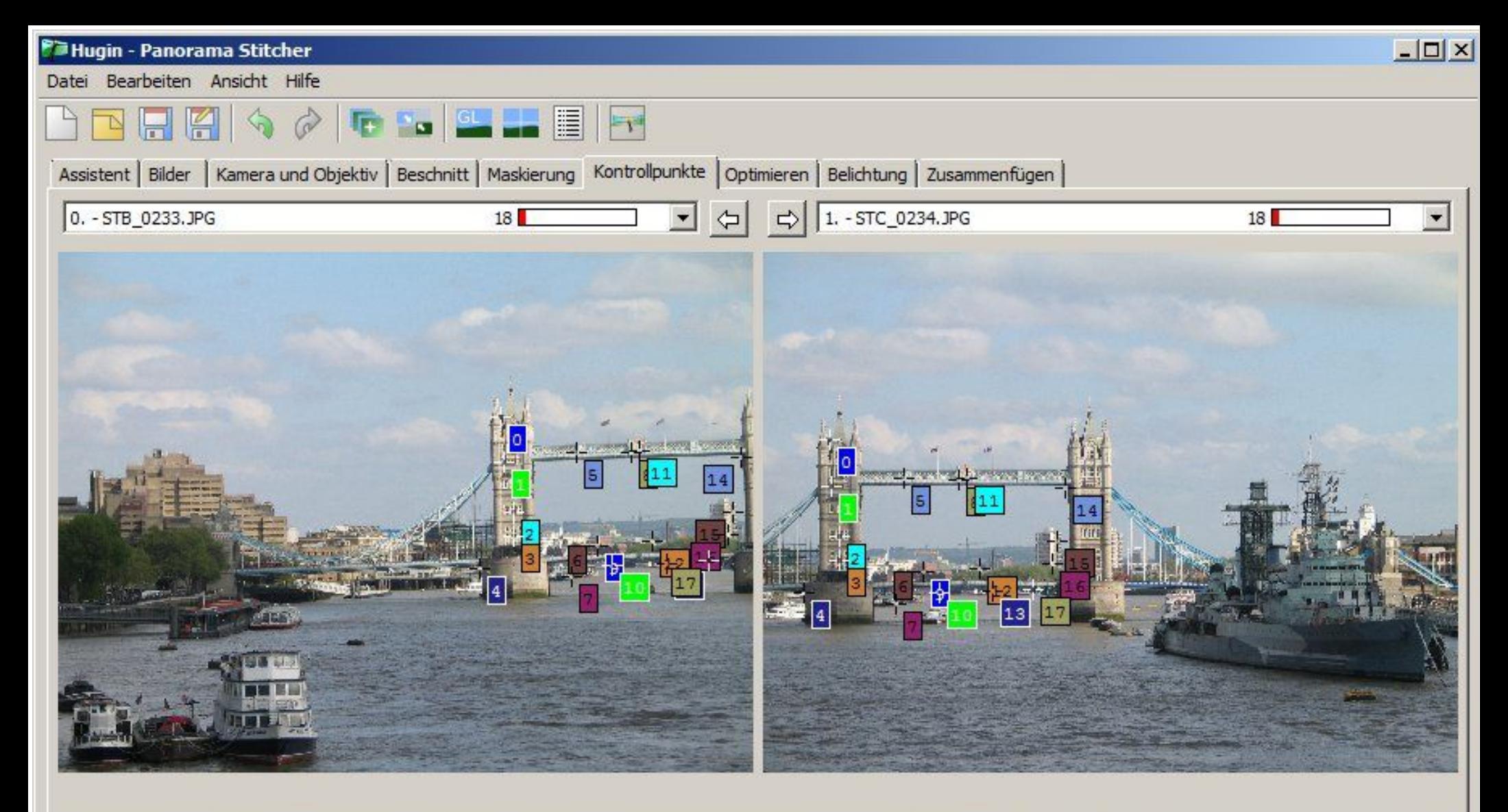

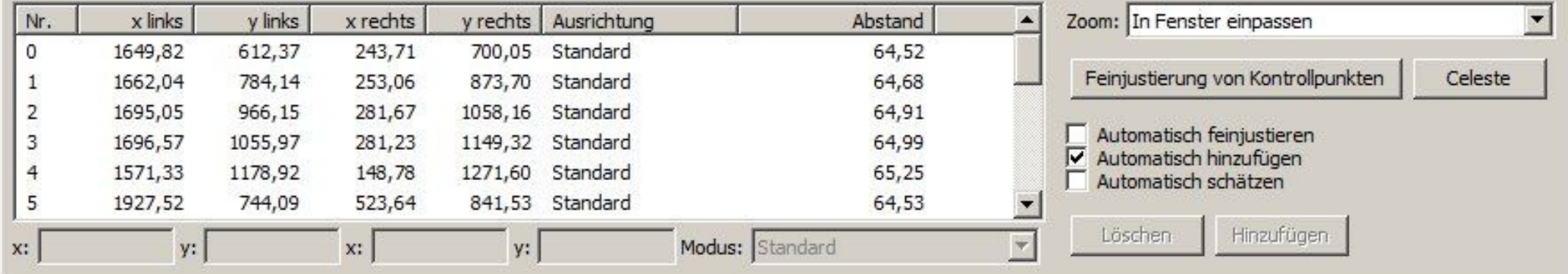

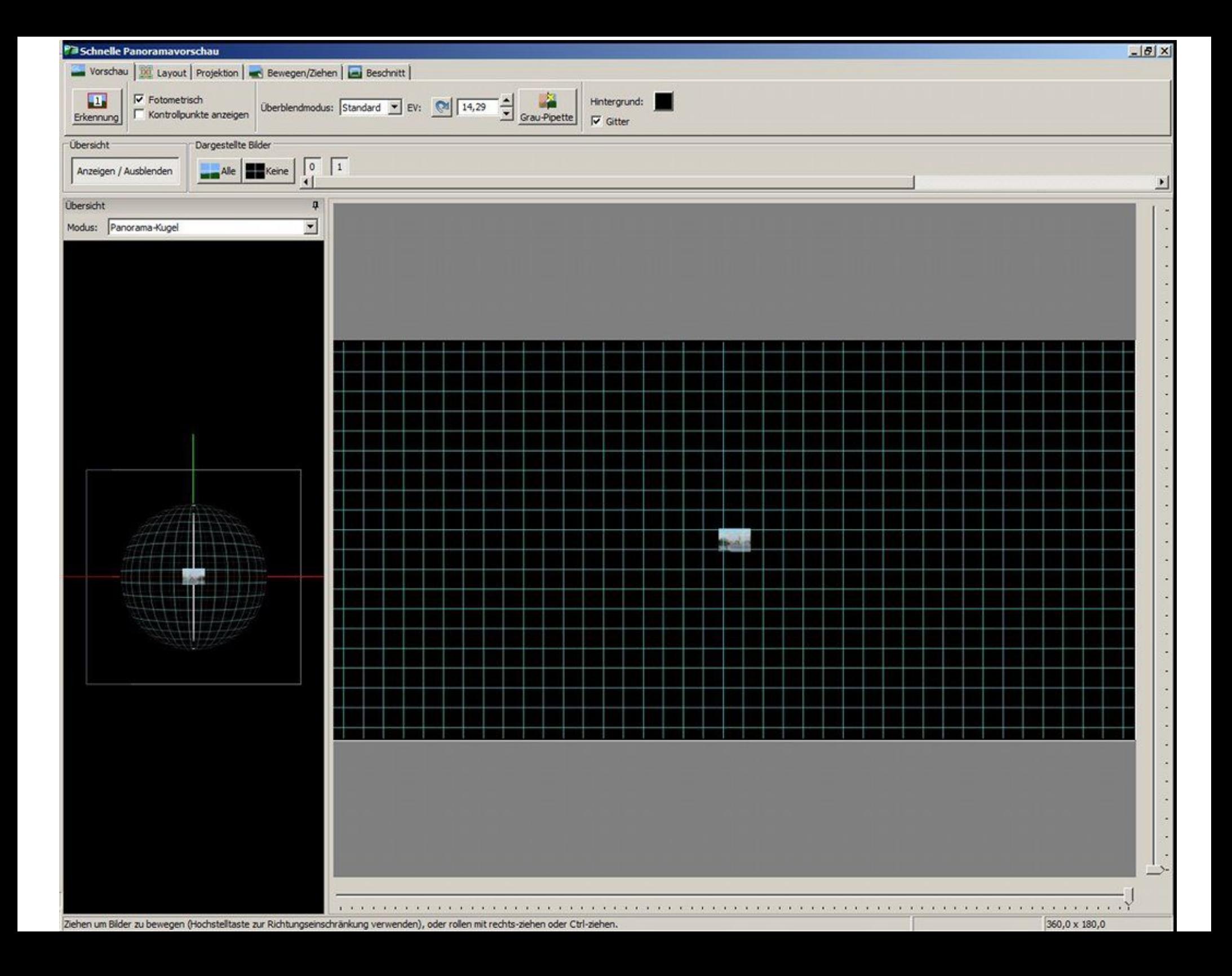

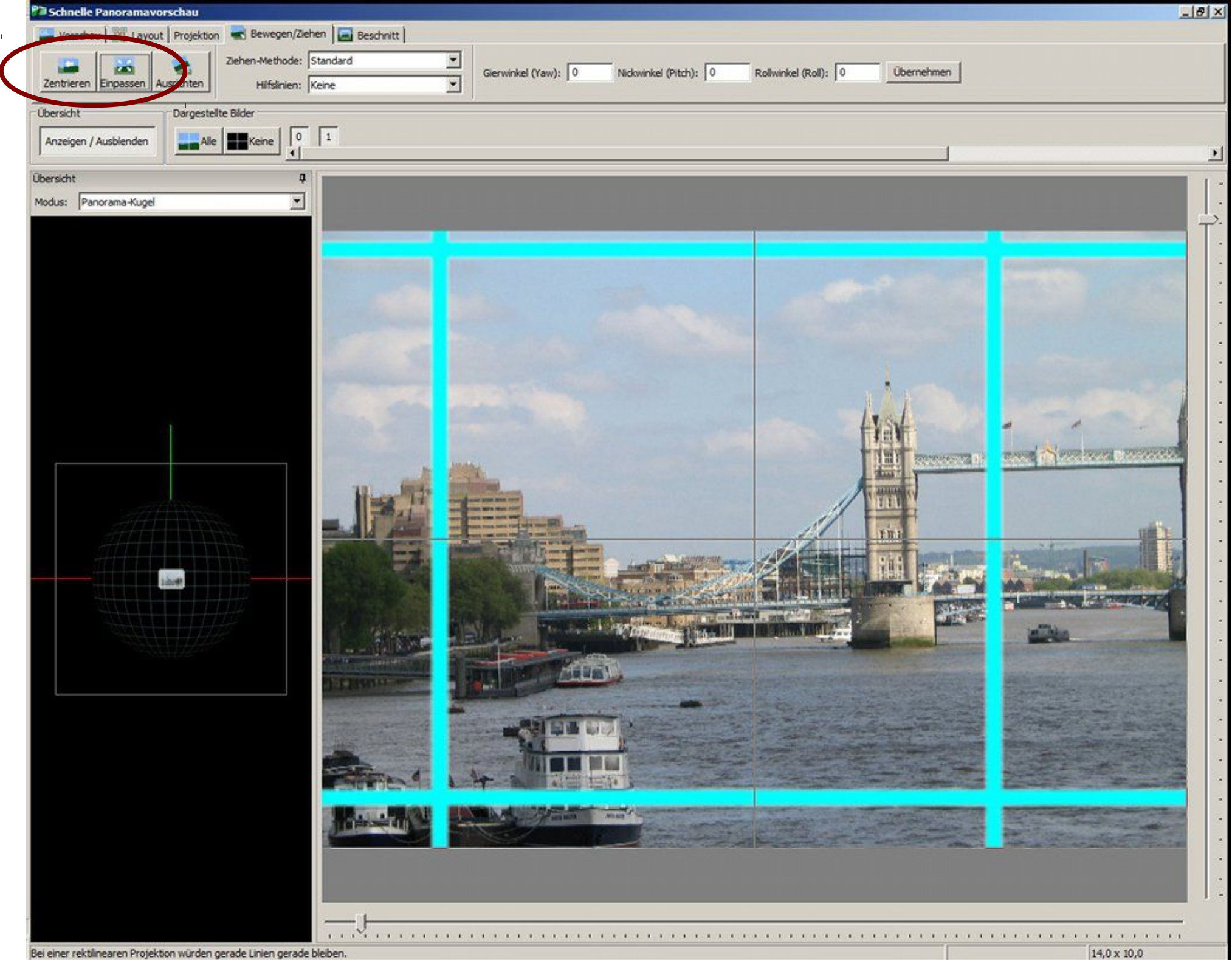

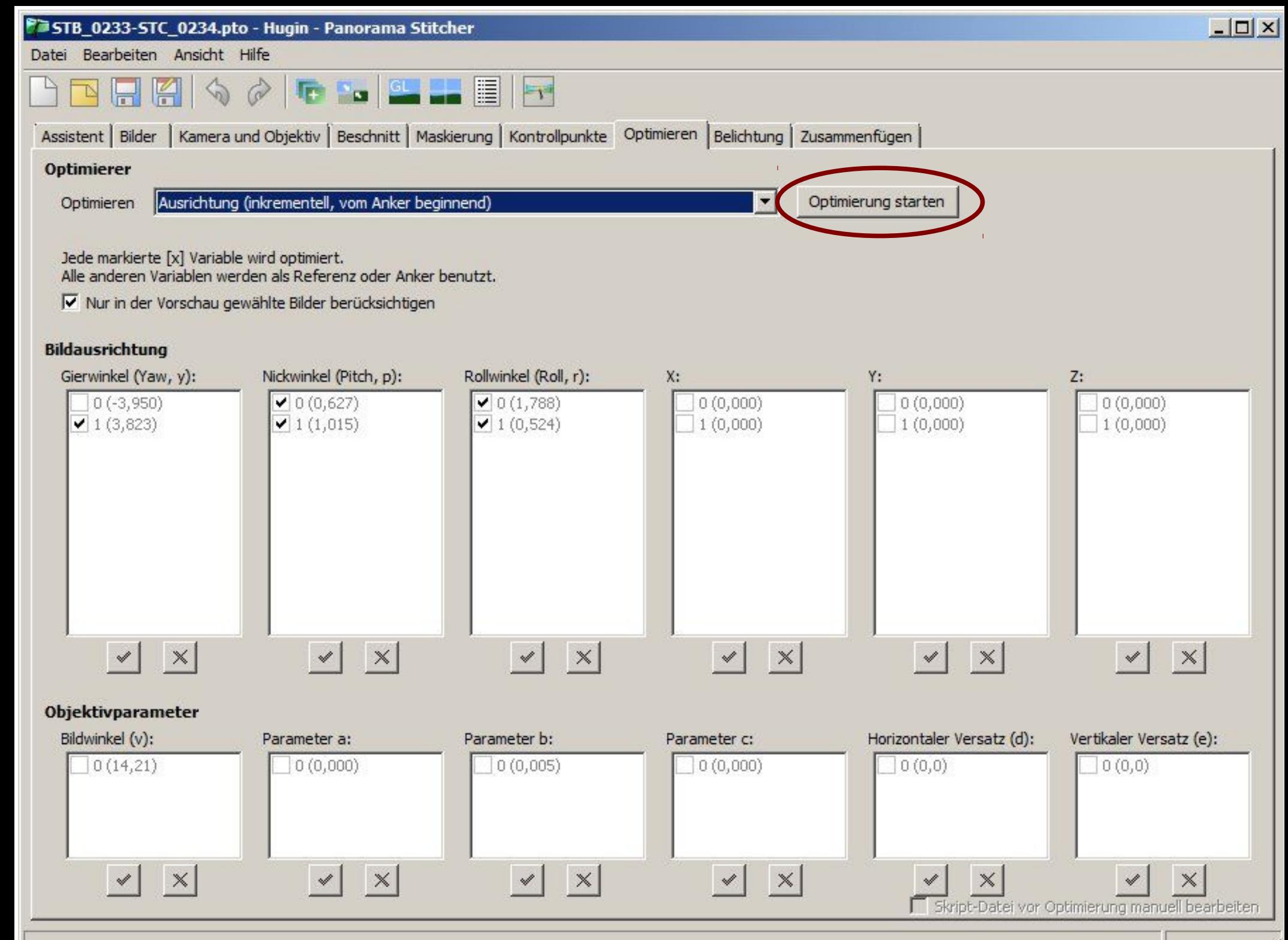

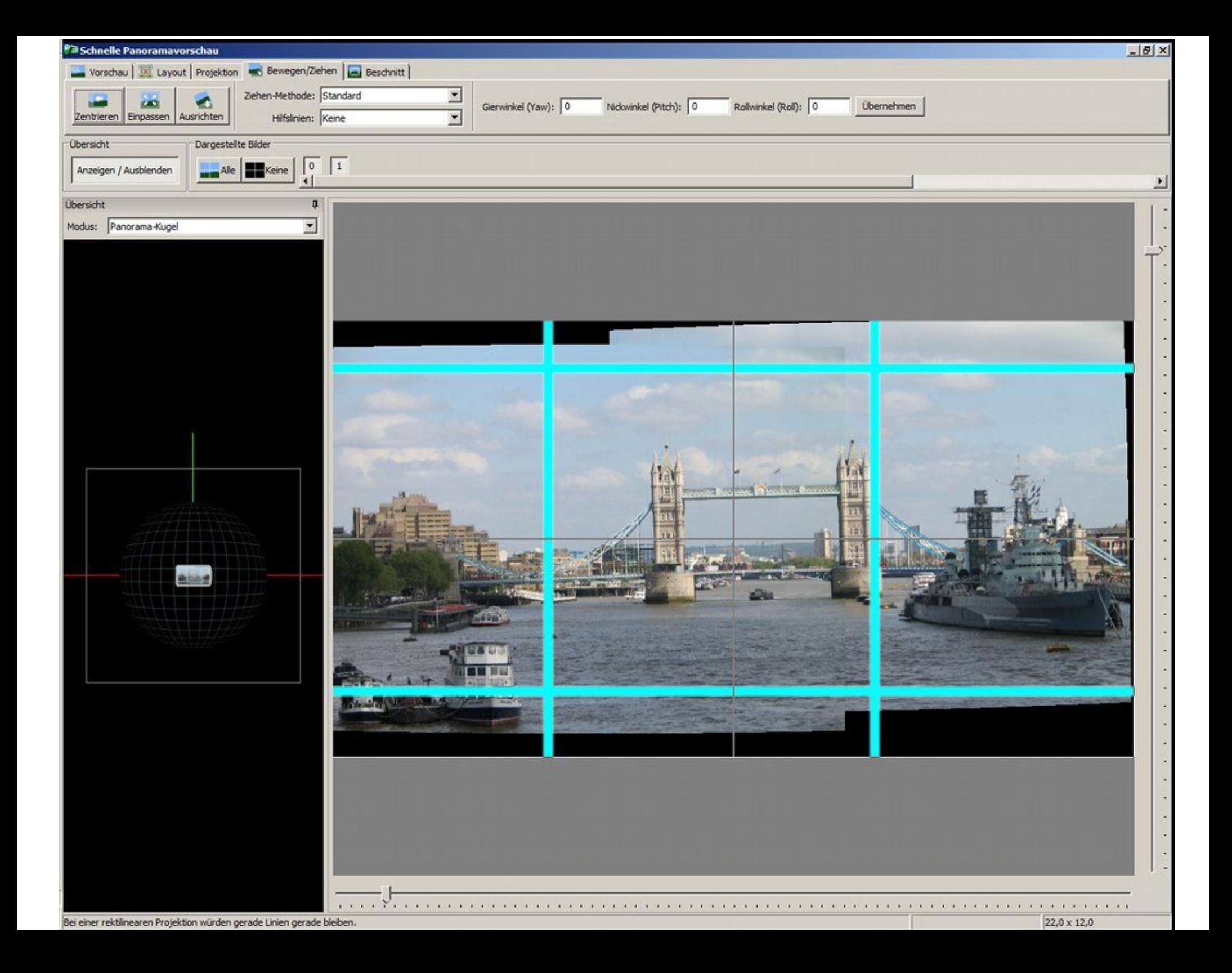

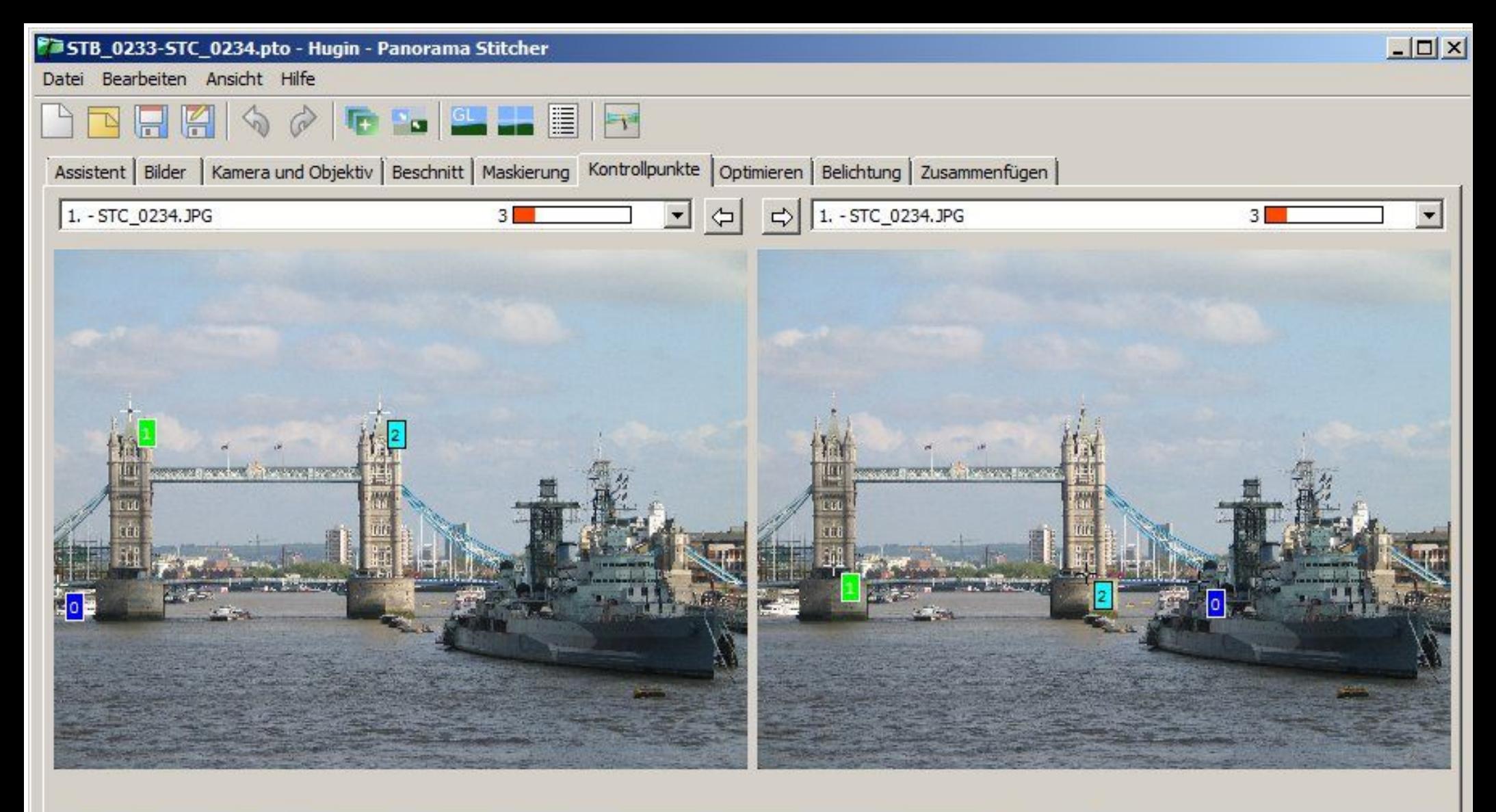

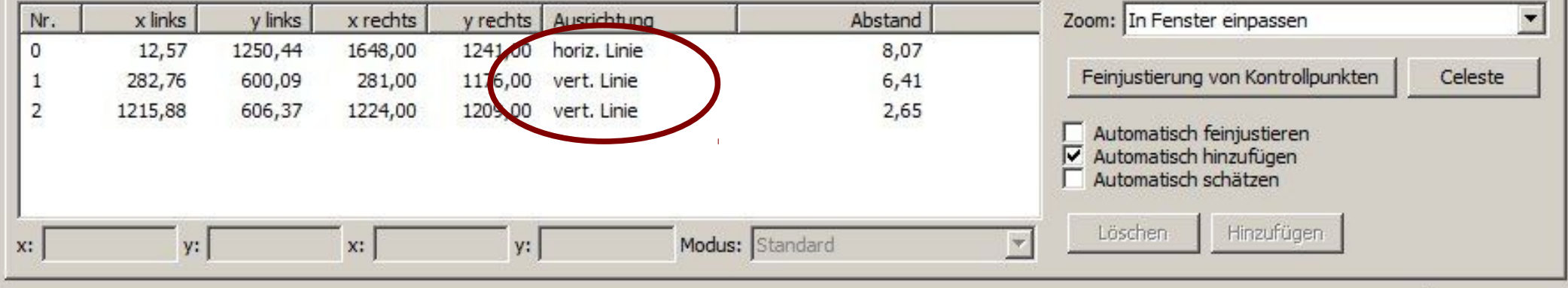

Projekt geöffnet

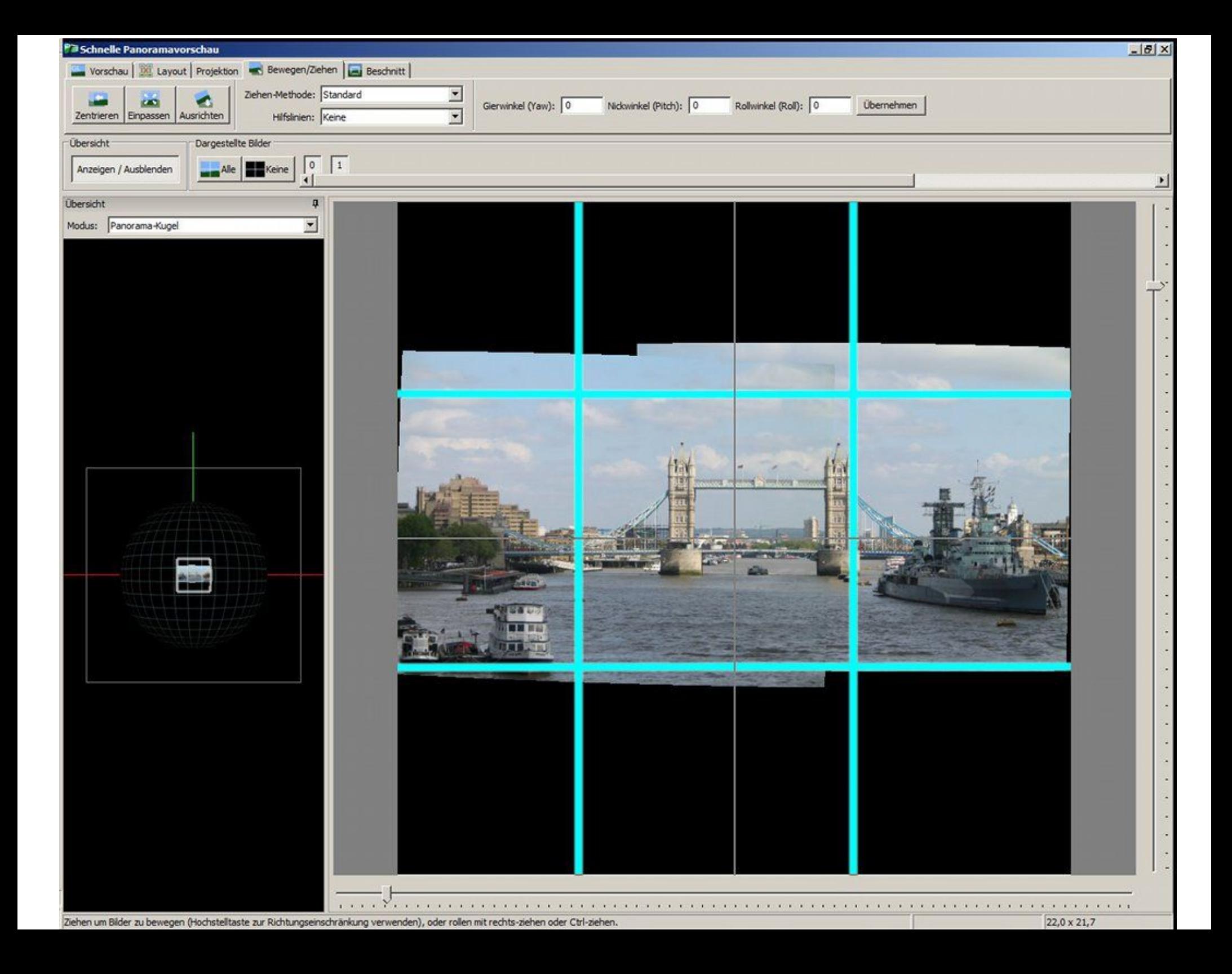

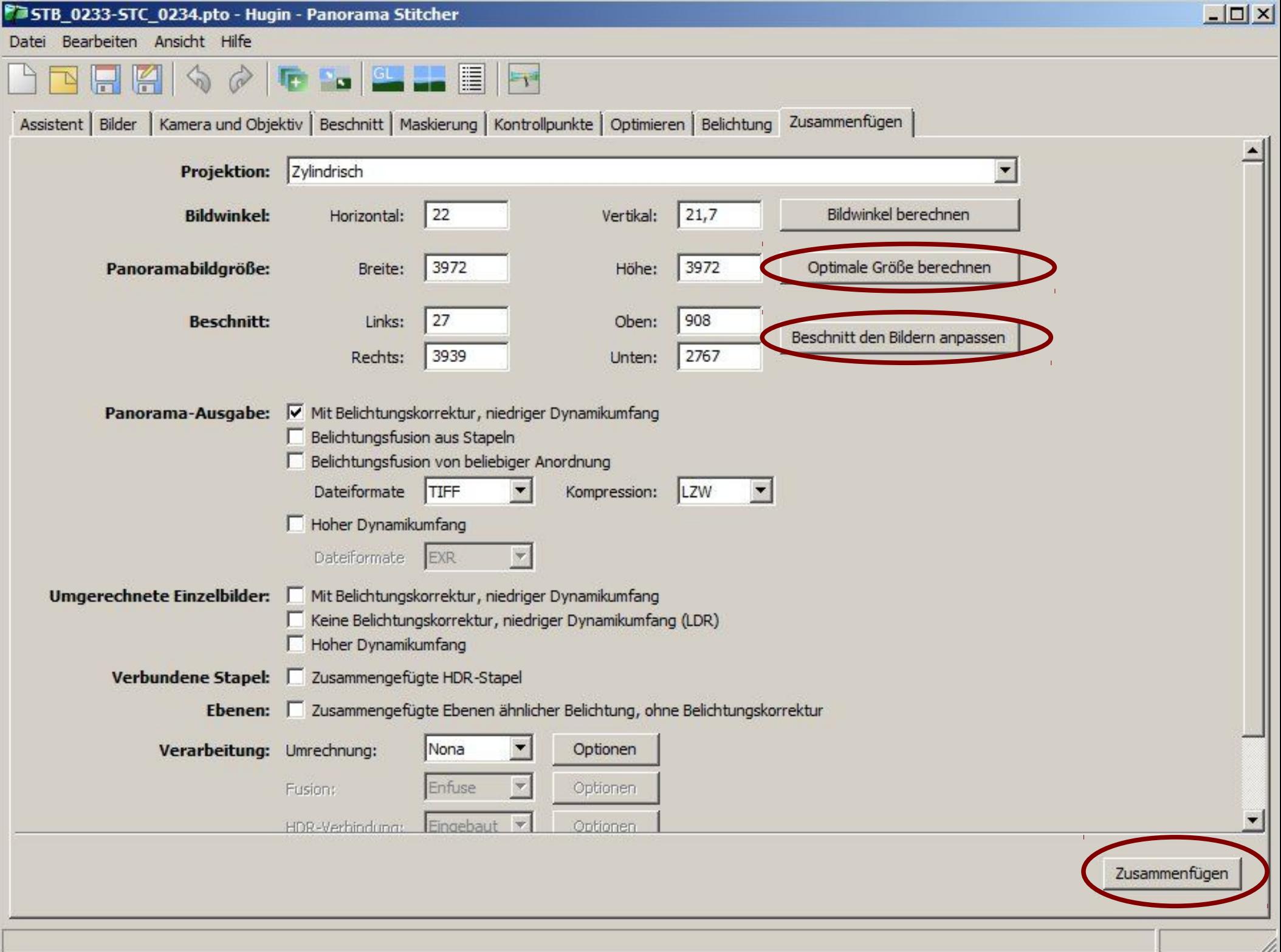

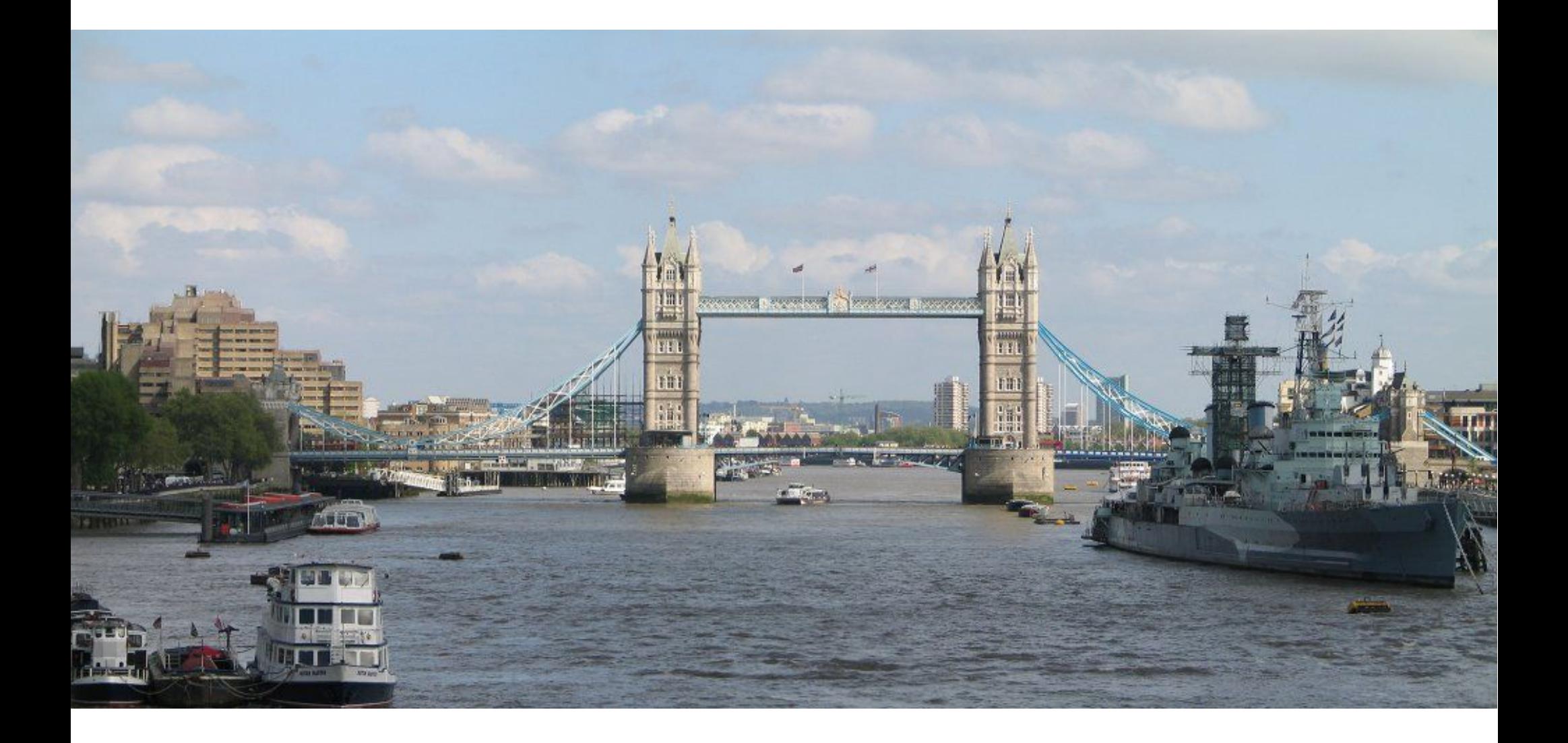

# **Dynamic Range Increase**

- Belichtungsreihe mit mindestens 2 Bildern
	- Meist 3 Aufnahmen mit -2 EV / 0 / +2 EV, bei sehr hohen Kontrasten situationsangepasst mehr Aufnahmen
	- Blendenvorwahl (Av) verwenden, EV manuell wechseln
	- Falls vorhanden, Auto Exposure Bracketing verwenden
- ISO-Wert so niedrig wie möglich
- Kein Blitzlicht verwenden!
- Wenn möglich, Stativ verwenden (wichtig)
- Wenn möglich, Selbst/Fernauslöser verwenden (reduziert Erschütterungen -> Misalignment)
- So wenig Bewegung wie möglich im Bild (wichtiger als bei Panoramabildern! -> Ghost Artifacts)
- Viele Digitalkameras bieten die Möglichkeit, Bilder als *RAW* abzuspeichern
	- Rohdaten direkt vom CCD-Sensor, keine Verarbeitung durch die Kamera-Firmware
	- Meist höhere Bitauflösung als JPEG (12-16 bit pro Farbkanal)
	- Dynamikumfang i.d.R. höher, aber stark abhängig von der Qualität des Sensors
	- RAW-Bild kann direkt als HDR-Input dienen, benötigt aber Tonemapping.
- Vorteil: Nur 1 Aufnahme (kein Stativ nötig, keine Ghosting Artifacts)
- Nachteil: Meist geringerer nutzbarer Dynamikumfang als mit einer Belichtungsreihe.

#### **Exposure Fusion:**

- Direkte Kombination von Belichtungsreihen
- Verwendung der jeweils am besten belichteten Ausschnitte aus der Belichtungsreihe (ähnlich Focus Stacking, was die schärfsten Bereiche kombiniert)
- Schneller und einfacher als HDR/Tonemapping Verfahren
- Nur wenig Veriationsmöglichkeiten
- Die erzeugten Bilder wirken oft natürlicher als beim Tonemapping

#### **HDR-Erzeugung / Tonemapping**

- Zuerst Erzeugung eines HDR-Bildes mit hoher Bittiefe (16-32 bit); anschließend Umrechnung in ein LDR-Bild mit einem Tonemapping-Operator
- Als Basis kann auch ein RAW-Bild dienen
- Vielzahl von Tonemapping-Operatoren und Parametern
- Aufwändiger als Exposure Fusion
- Methode der Wahl für den "typischen HDR-Look"

### Dynamic Range Increase: Workflow

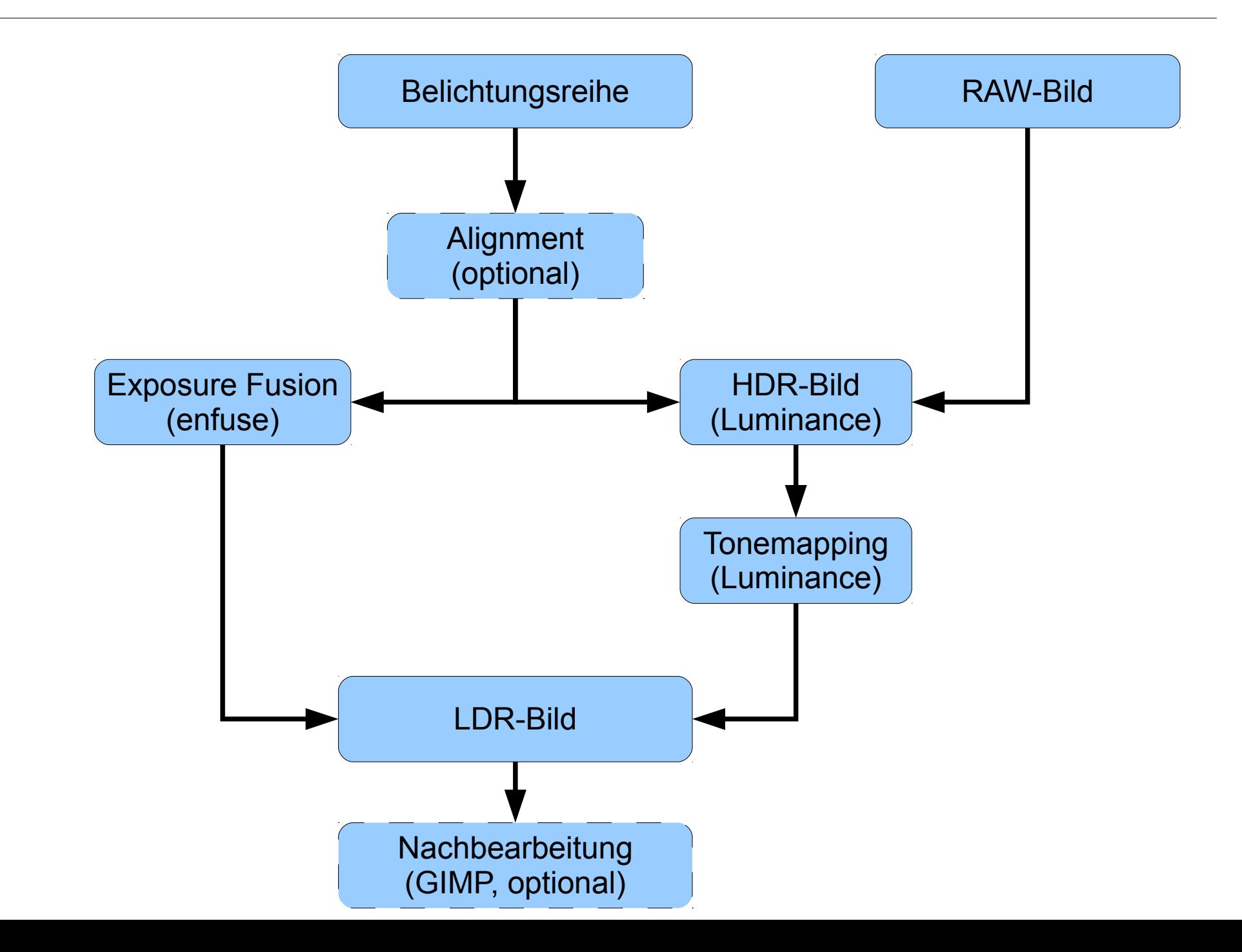

```
> align image stack -a <output> -v *.jpg
> enfuse --exposure-weight=1.0 \
          --contrast-weight=0.0 \
          --saturation-weight=0.2 \
         --output=<output>.tif \
          input*.tif
```
Alternativ auch: (Default-Werte von enfuse ergeben *Exposure Fusion*)

```
> align image stack -a <output> -v *.jpg
```

```
> enfuse --output=<output>.tif input*.tif
```
### Exposure Fusion: MacroFusion

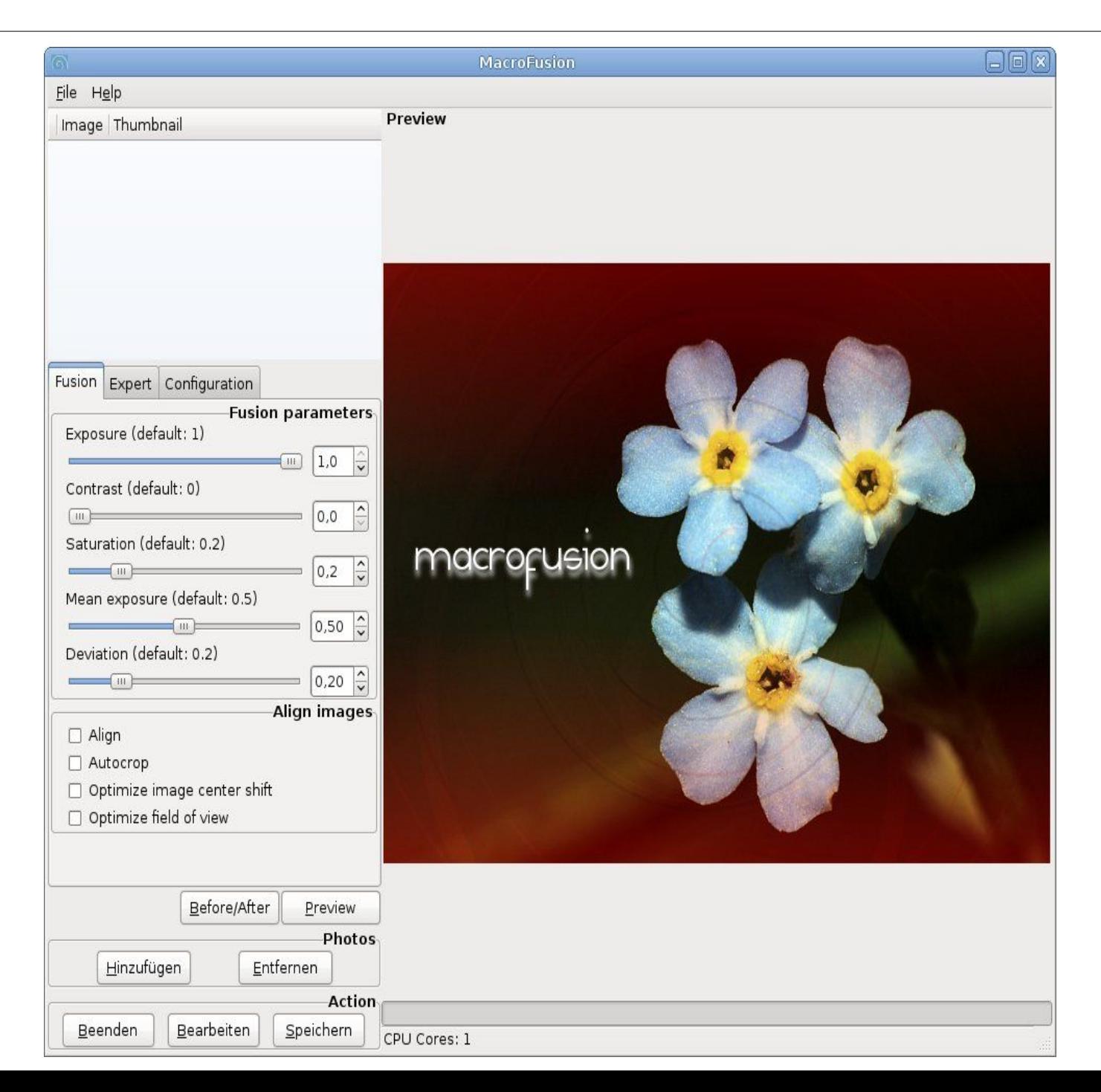

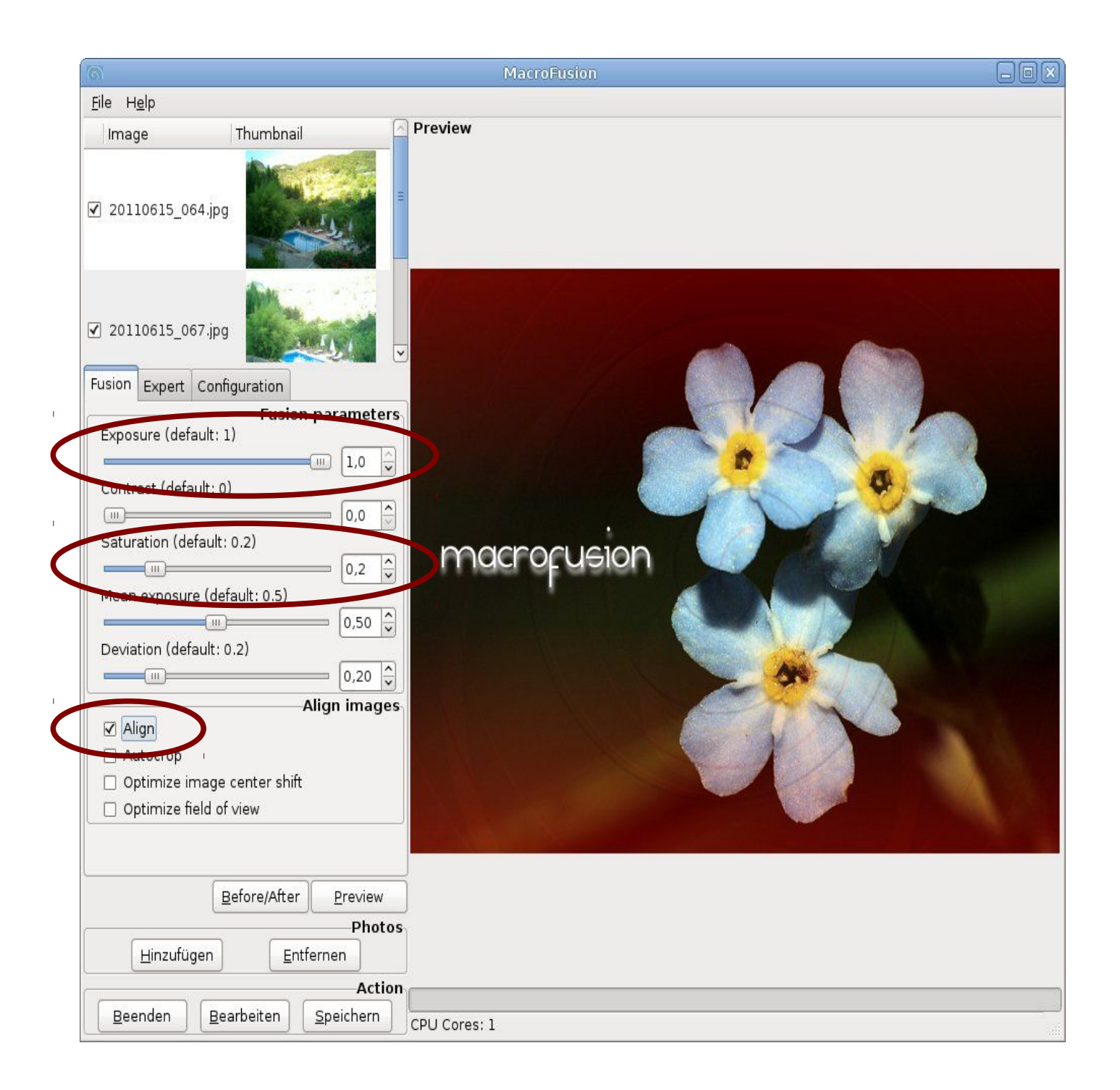

# HDR / Tonemapping: Luminance HDR

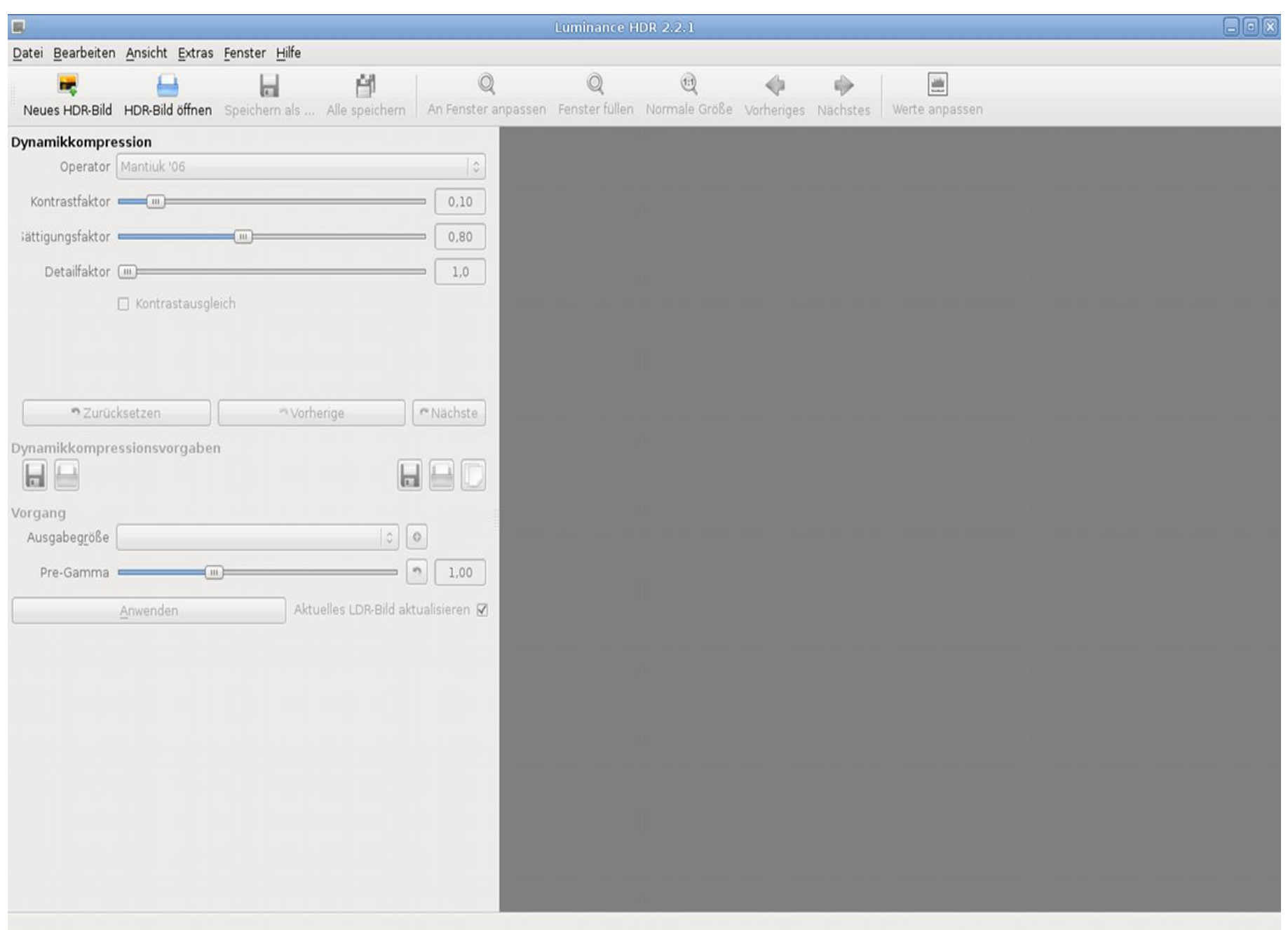

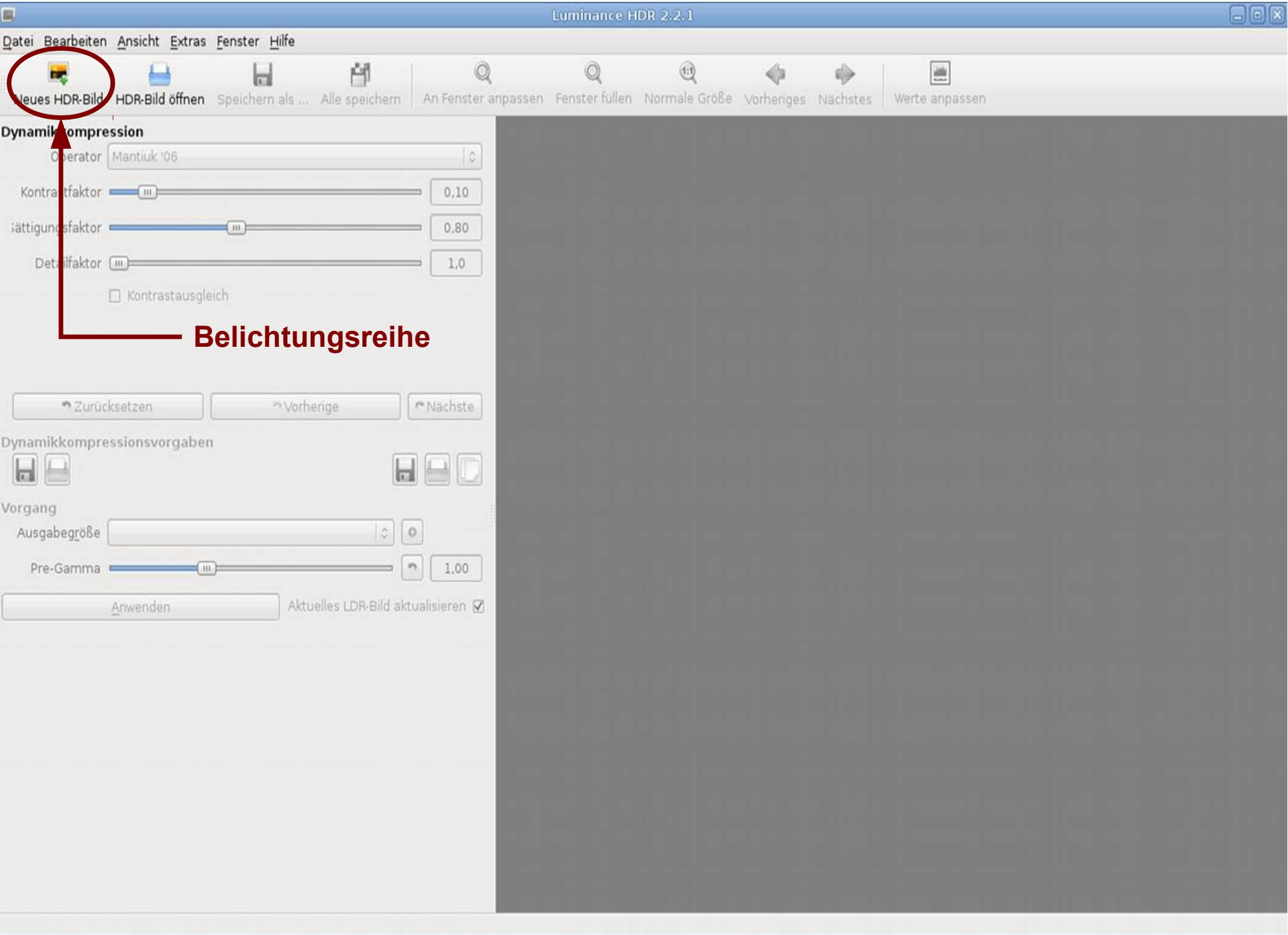

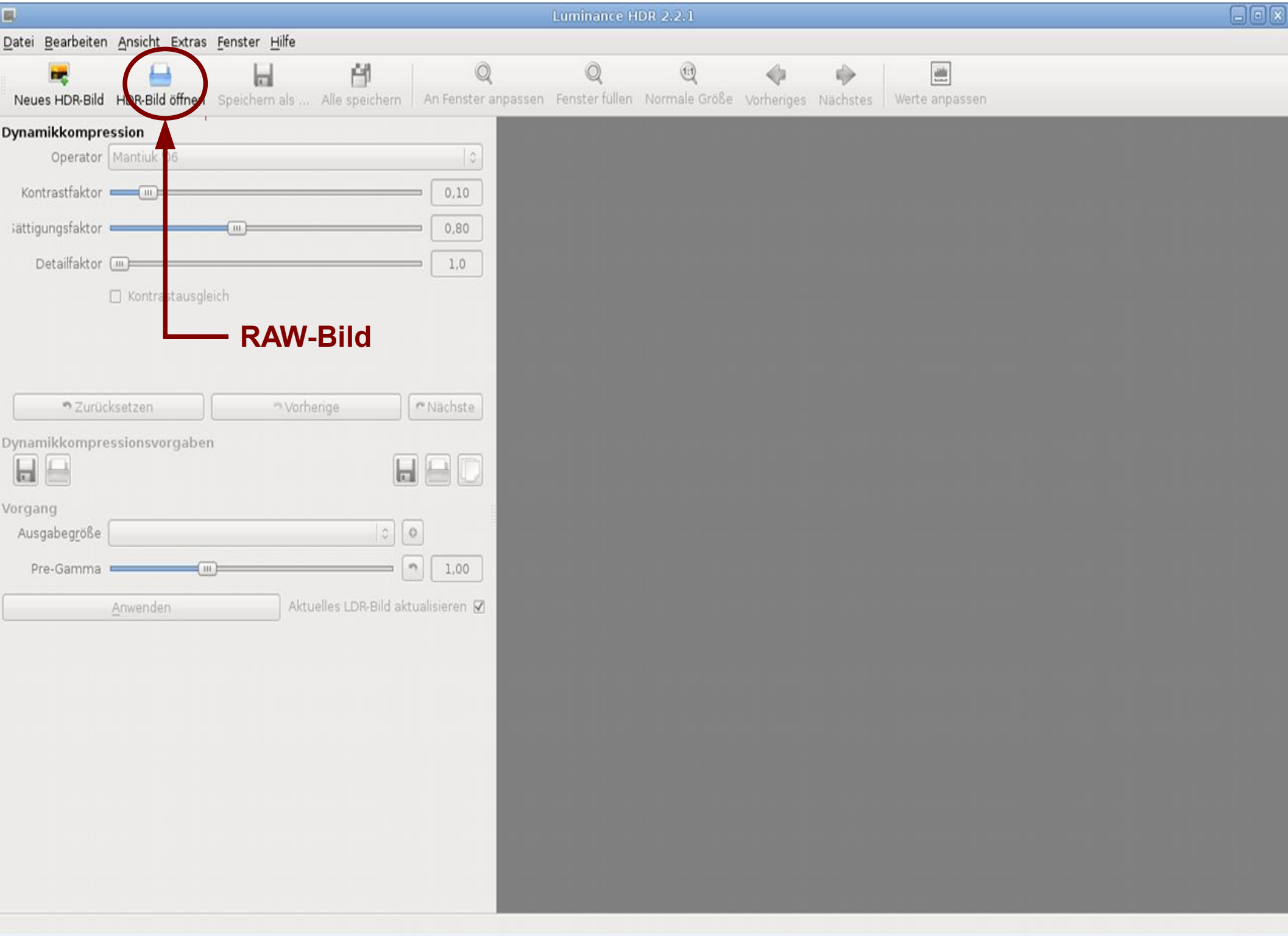

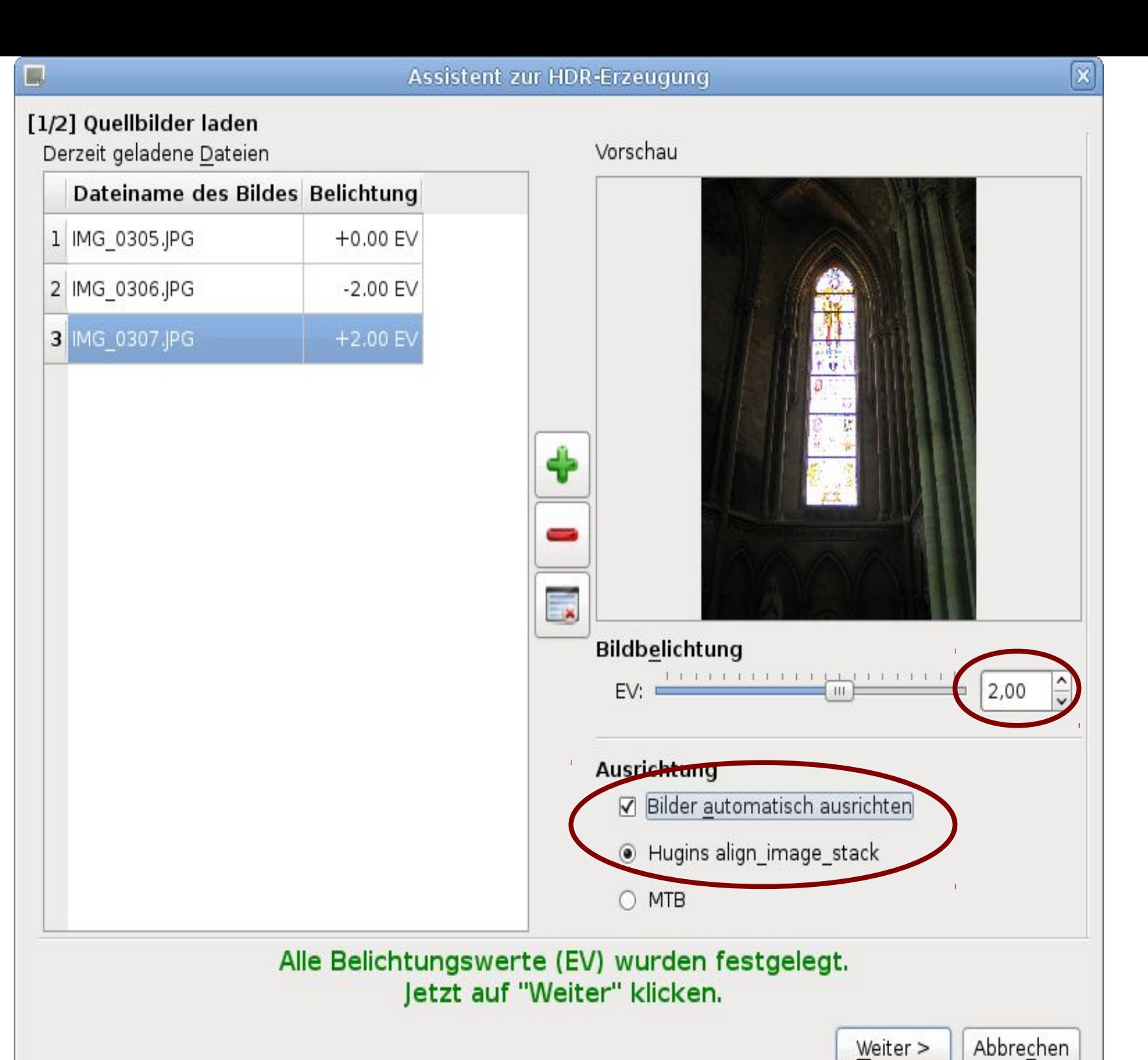

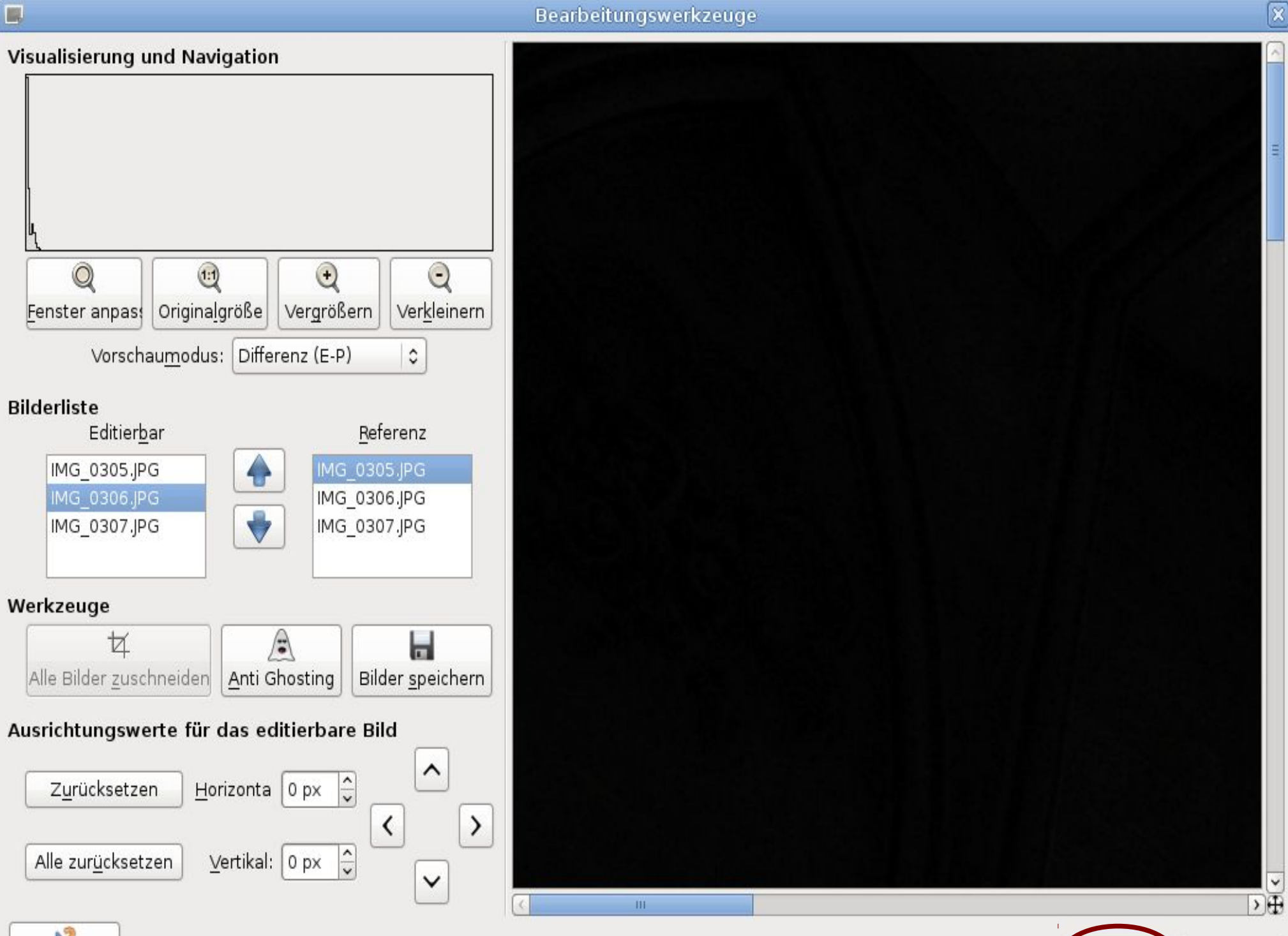

Abbrechen

Weiter >

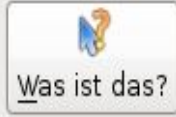

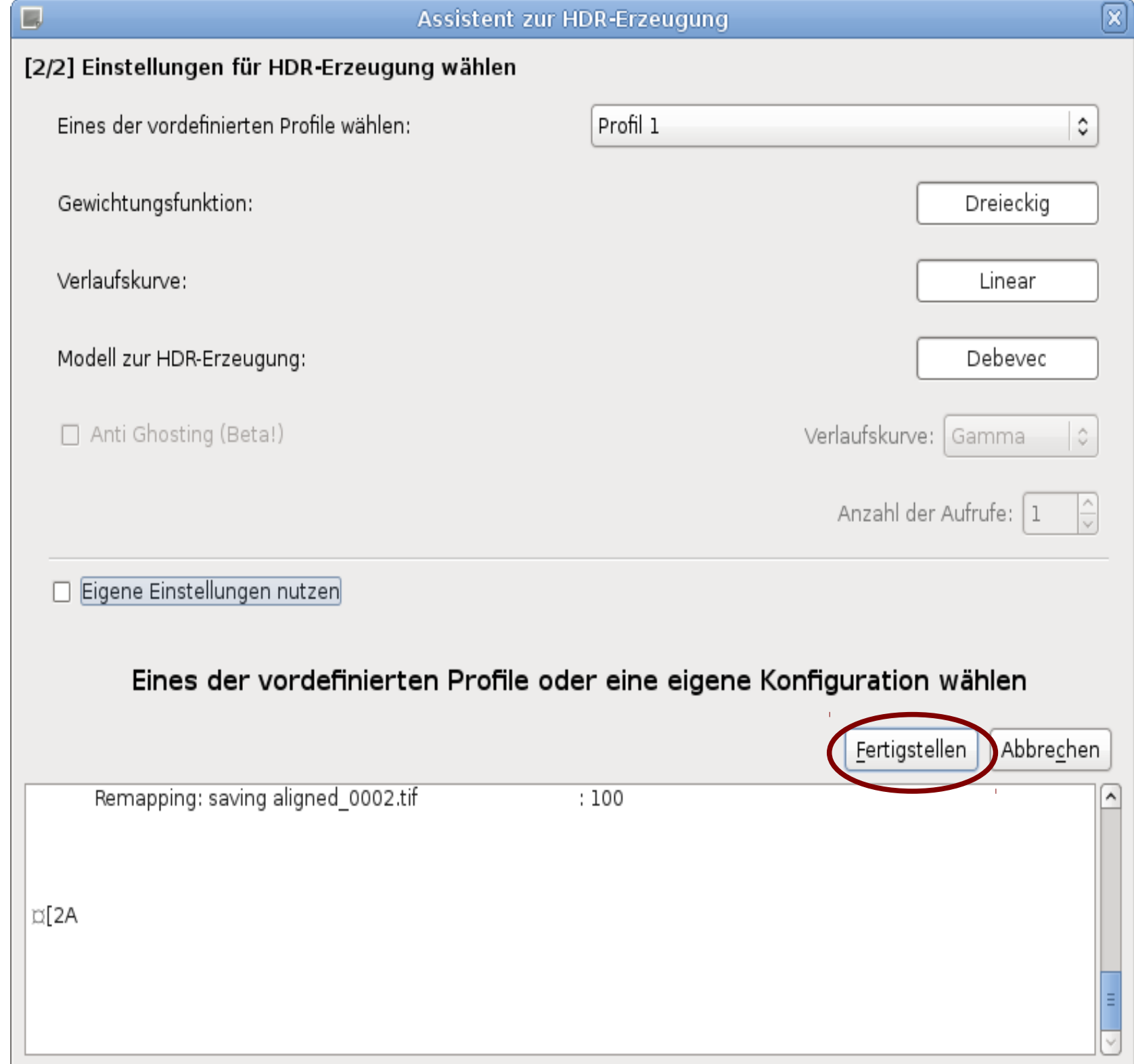

![](_page_35_Picture_0.jpeg)

![](_page_36_Picture_0.jpeg)

# **Focus Stacking**

- Aufnahmereihe mit mindestens 2 Bildern
	- Für einfache Makroaufnahmen 2-10 Bilder (auch wesentlich mehr), Fokus im relevanten Bereich
	- Aufnahme immer mit Stativl
	- Blendenvorwahl + Zeitvorwahl (M) verwenden, Fokussierung manuell wechseln (MF)
	- Falls vorhanden, Auto Focus Bracketing verwenden
	- Alternativ: Fokusschlitten verwenden
- Wenn möglich, Selbst/Fernauslöser verwenden (reduziert Erschütterungen -> Misalignment)
- Keinerlei Bewegung im Bild!

```
> align image stack -a <output> -m -v *.jpg
> enfuse --exposure-weight=0.0 \
          --contrast-weight=1.0 \
          --saturation-weight=0.0 \
          --hard-mask \
         --output=<output>.tif \
          input*.tif
```
![](_page_40_Picture_0.jpeg)

![](_page_41_Picture_0.jpeg)

![](_page_42_Picture_7.jpeg)

Source: WikiCommons, (c) Thomas Wydra http://commons.wikimedia.org/wiki/File:Focus\_stacking\_example.jpg

# **Sonstige Techniken**

## **Image Averaging**

- Problem thermisches Rauschen bei High-ISO Aufnahmen mit langer Belichtungszeit
- Mittelung (per *enfuse*) von Belichtungsreihen die mit exakt den gleichen Parametern aufgenommen wurden

**3D Anaglyph** (Altgriechisch  $\alpha \alpha \gamma \lambda \nu \varphi \eta$  = "herausgeschnitzt / gemeißelt")

- Zwei Aufnahmen der selben Szene, horizontal etwas versetzt
- Kombination zu einem rot/grün Anaglyph (AnaBuilder, GIMP-Plugin etc.)

**Orton-Effekt** (Entwickelt von Michael Orton in den 1980ern)

- Überlagerung von zwei Diaaufnahmen:
	- $\cdot$  Fin scharfes Bild mit  $+1$  FV
	- $\cdot$  Fin bewusst unscharfes Bild mit  $+2$  FV
- Digital nachbildbar per Bildverarbeitung (GIMP-Plugin)

• Gibt Bildern einen subtilen "impressionistischen" Effekt; geeignet z.B. für Illustration von Reiseberichten im Web

- Achtung! Gerade HDR + Tonemapping verführt zur Übertreibung ("Glutamat fürs Auge")
- Alle hier genannten Techniken nur zur Unterstützung verwenden, die Technik soll nicht im Vordergrund stehen.
- Die wichtigsten Elemente für ein gutes Photo bleiben ein gutes Motiv und eine gute Bildkomposition.